# **COMBIVERT**

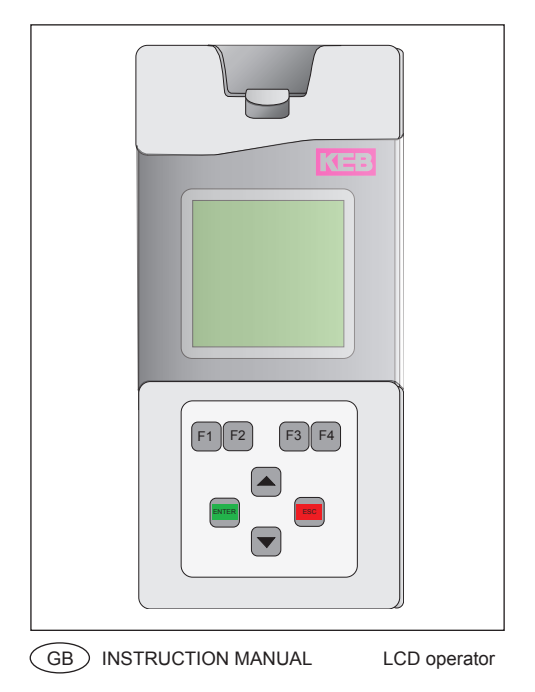

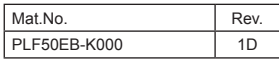

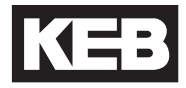

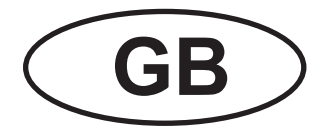

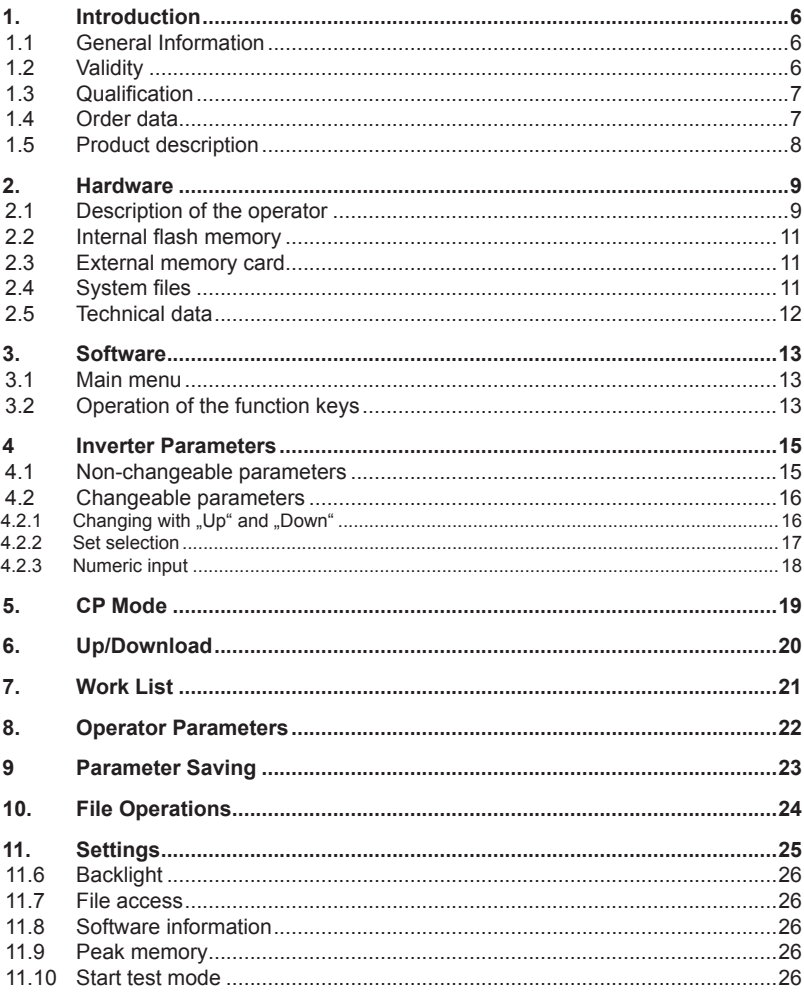

# **Table of Contents**

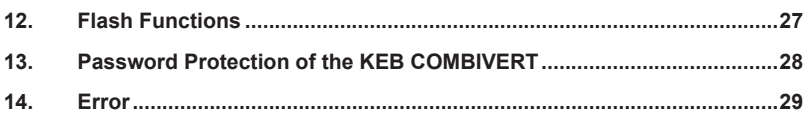

## **1. Introduction**

## **1.1 General Information**

Before working with the unit the user must become familiar with it. This includes especially the knowledge and observance of the safety and warning directions. The pictographs used in this instruction manual have following meaning:

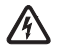

Danger Indicates danger to life by electric current.

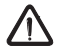

Warning Indicates possible danger to life or danger of injury.

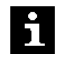

Note Indicates tips and additional information.

## **1.2 Validity**

This manual as well as the specified hardware and software are developments of the Karl E. Brinkmann GmbH. Errors and omissions excepted! The Karl E. Brinkmann GmbH have prepared the documentation, hardware and software to the best of their knowledge, however, no guarantee is given that the specifications will provide the efficiency aimed at by the user. The Karl E. Brinkmann GmbH reserves the right to change the specifications without prior notification or further obligation. All rights reserved.

The information contained in the technical documentation, as well as any user-specific advice in spoken and written and through tests, are made to best of our knowledge and information about the application. However, they are considered for information only without responsibility. This also applies to any violation of industrial property rights of a third-party.

Inspection of our units in view of their suitability for the intended use must be done generally by the user. Inspections are particularly necessary, if changes are executed, which serve for the further development or adaption of our products to the applications (hardware, software or download lists). Inspections must be repeated completely, even if only parts of hardware, software or download lists are modified.

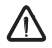

Inspection by the user

Application and use of our units in the target products is outside of our control and therefore exclusively in the area of responsibility of the user.

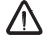

Use under special conditions

The used semiconductors and components of KEB are developed and dimensioned for the use in industrial products. If the KEB COMBIVERT is used in machines, which work under exceptional conditions or if essential functions, lifesupporting measures or an extraordinary safety step must be fulfilled, the necessary reliability and security must be ensured by the machine builder.

## **1.3 Qualification**

All work from the transport, to installation and start-up as well as maintenance may only be done by qualified personnel (IEC 364 and/or CENELEC HD 384 or DIN VDE 0100 and note national safety regulations). According to this manual qualified staff means those who are able to recognise and judge the possible dangers based on their technical training and experience and those with knowledge of the relevant standards and who are familiar with the field of power transmission (VDE 0100, VDE 0160 (EN 50178), VDE 0113 (EN 60204) as well as those who note the valid local regulations).

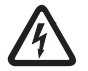

Danger by high voltage

KEB electronic components contain dangerous voltages, which can cause death or serious injury. Depending on the protective system they can have live parts, bright parts, if necessary also moving parts, as well as hot surfaces during operation.

Care should be taken to ensure correct and safe operation to minimise risk to personnel and equipment.

#### **1.4 Order data**

Operator graphic LCD 00.F5.060-K000

Optional for the connection of the LCD operator to the diagnose interface of standard operators:

HSP5 cable between LCD and standard operators: 00.F5.0C0-0020

## **1.5 Product description**

The LCD operator has a display with a text indicator, which enables a clearly representation of comprehensive informations,for example a parameter name with its value. Several languages are available.

The four function keys are occupied variable. Internal and external possibility of saving enables the transmission and storage of parameter lists and thereby a faster programming of inverter.

This instruction manual describes the software status starting from 2009-12-08.

## **2. Hardware**

## **2.1 Description of the operator**

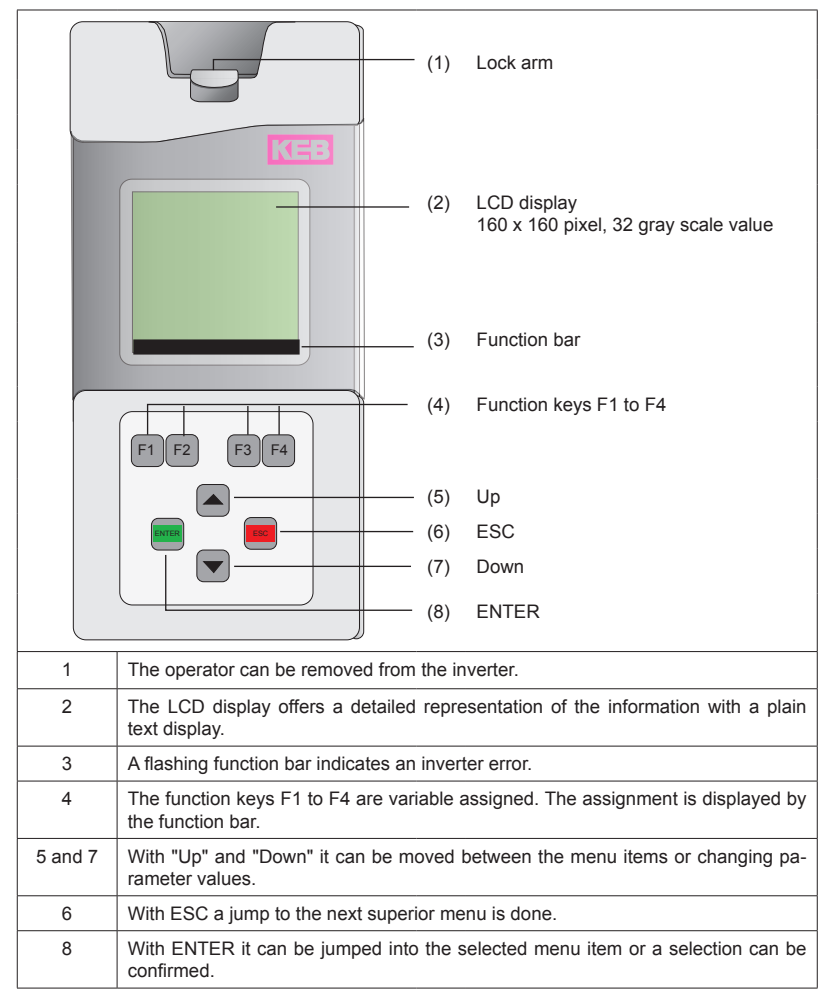

# **Hardware**

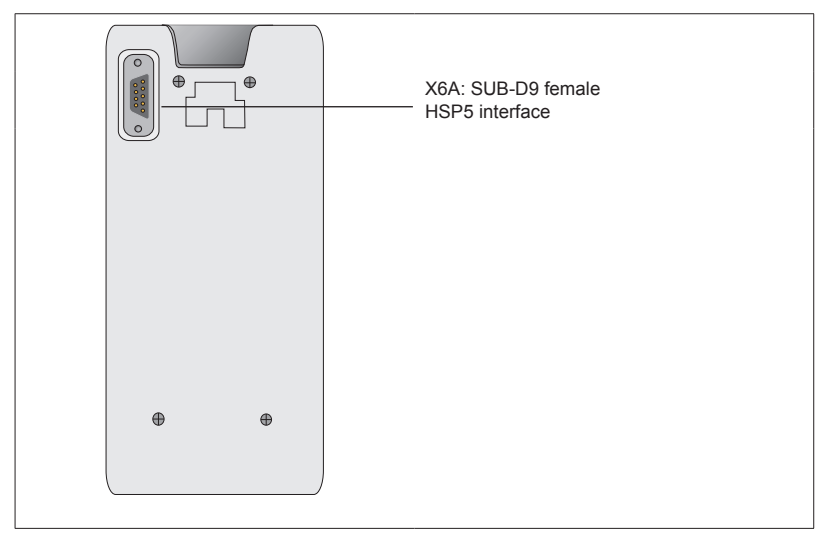

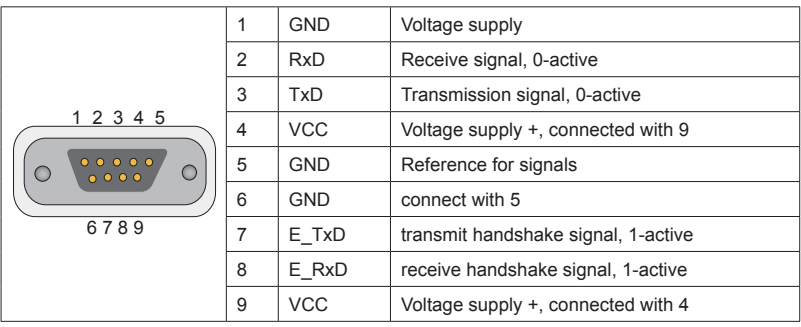

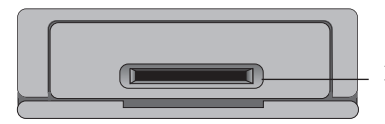

An installed card shaft at the bottom side serves for input of SD or MMC memory cards

#### **2.2 Internal flash memory**

Access to this memory is possible via device C:. System files, work and parameter lists are stored here. Observe the following particularities:

- Long file names up to 32 characters are possible.
- Data are not physically deleted. At first they are internal marked as deleted. Thus the available memory capacity decreases. The complete memory is formatted new with the command "format". All data are irrevocable deleted.
- With the command "clear" the deleted memory capacity can be made available again without reformatting.

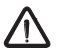

If the Flash memory is formatted during a firmware update, so the files LANGU-AGE.DAT and PARAS.BLB must be copied from the SD card.

#### **2.3 External memory card**

 A SD or MMC memory card of any capacity can be insert into the slot of the operating unit. Access to this memory is possible via device A:. Any files can be stored also here. Observe the following particularities:

- The file system is FAT16 and FAT 32 and thus compatibly to external readers and Windows operating systems.
- It can be accessed only to files in the main directory.
- Long file names (up to 32 characters) are possible.
- The write protection switch (at SD cards) is considered, writing on the card only possible after release.

#### **2.4 System files**

Necessary system files:

- LANGUAGE.DAT: Texts in all languages for the operation of the operator
- PARAS.BLB: Parameter functions and names for all inverter and operator parameters

# **2.5 Technical data**

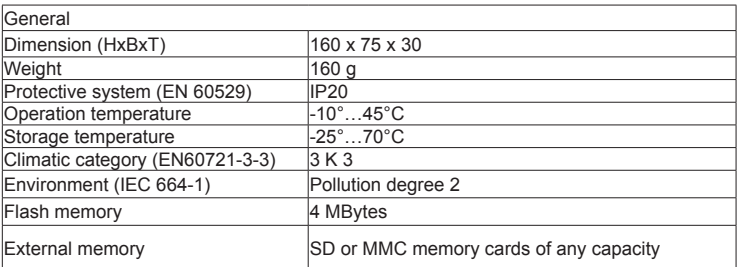

# **3. Software**

# **3.1 Main menu**

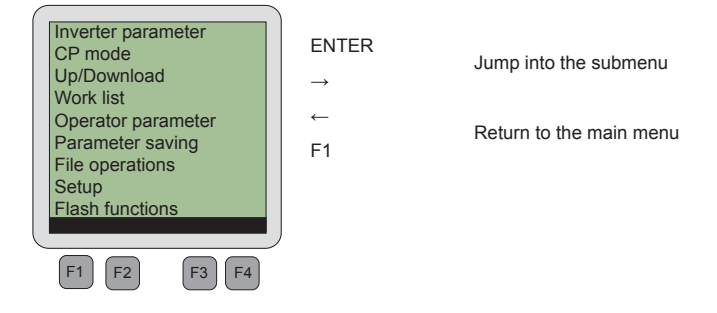

The function keys F1 to F4 can be assigned as follows depending on the respective submenu.

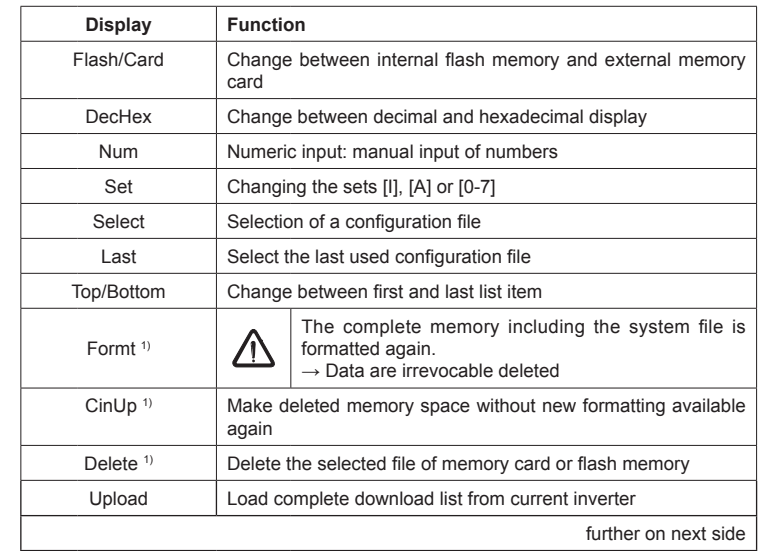

## **3.2 Operation of the function keys**

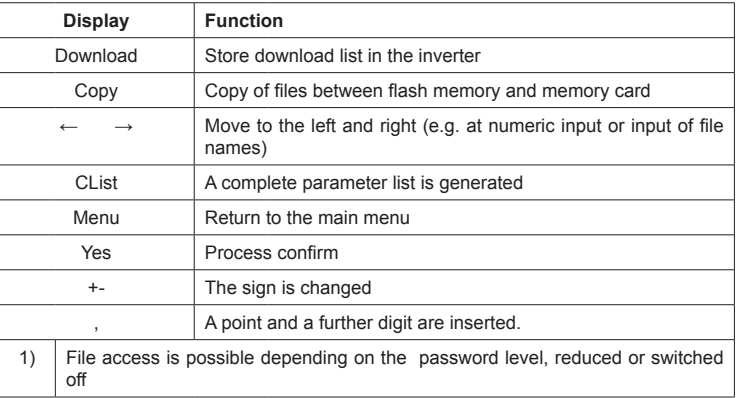

#### **4 Inverter Parameters**

 $\mathbf i$ 

## **4.1 Non-changeable parameters**

The parameter groups are depending on the inverter

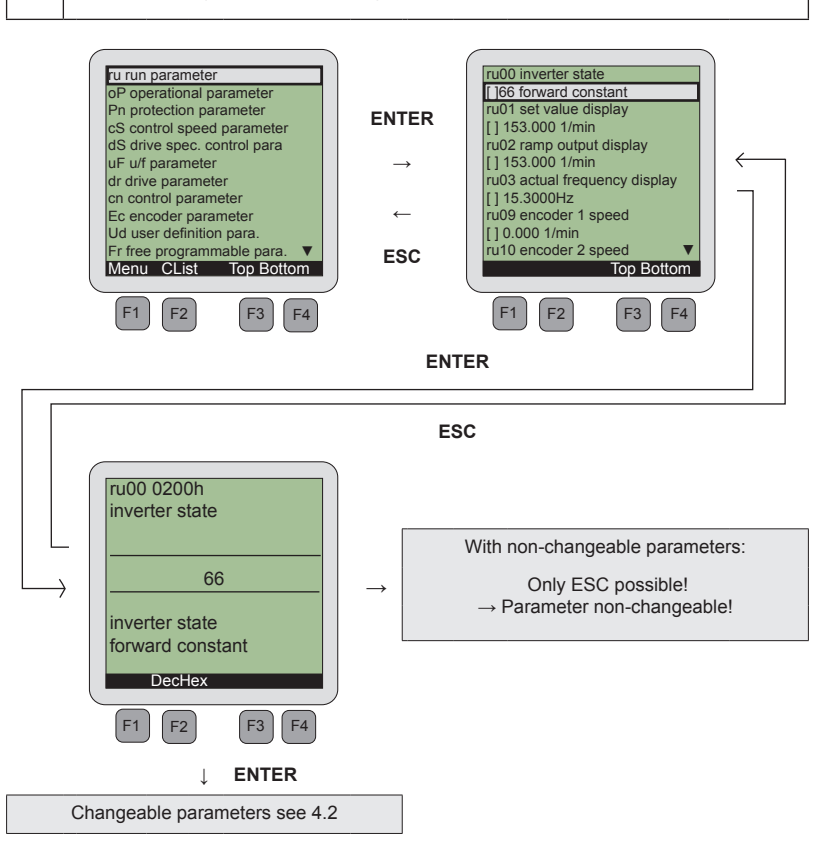

## **4.2 Changeable parameters**

# **4.2.1 Changing with "Up" and "Down"**

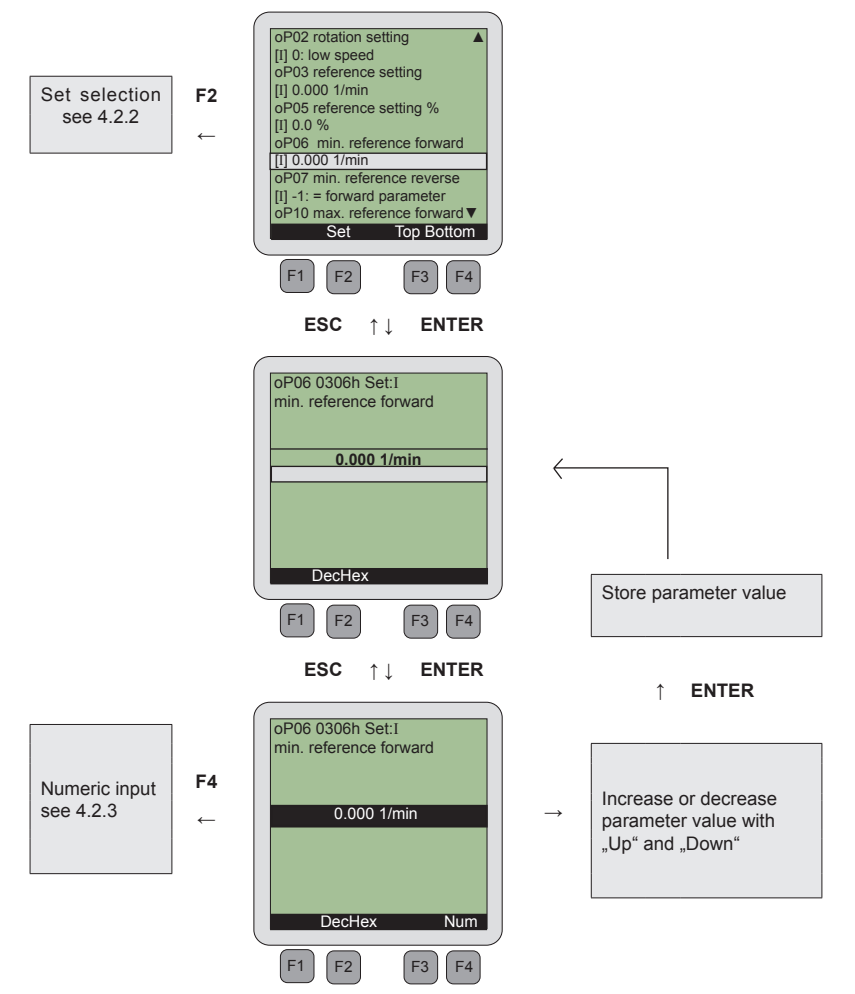

**F2**

#### **4.2.2 Set selection**

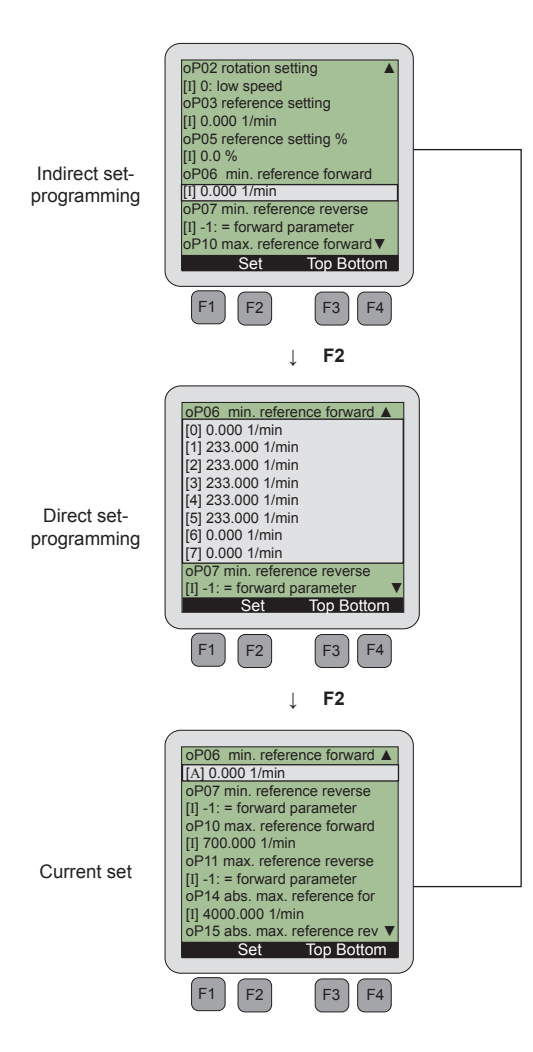

# **4.2.3 Numeric input**

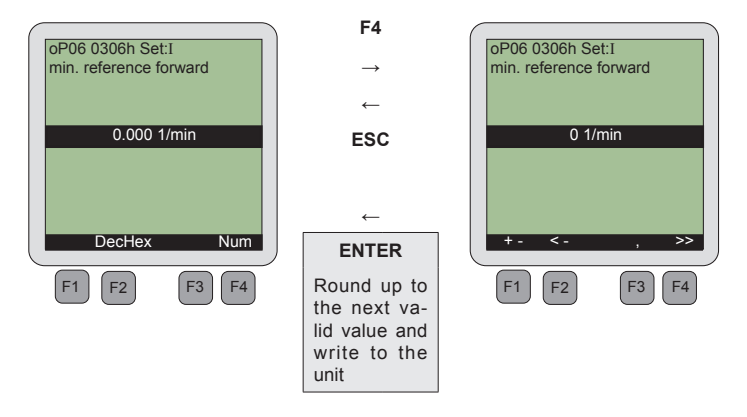

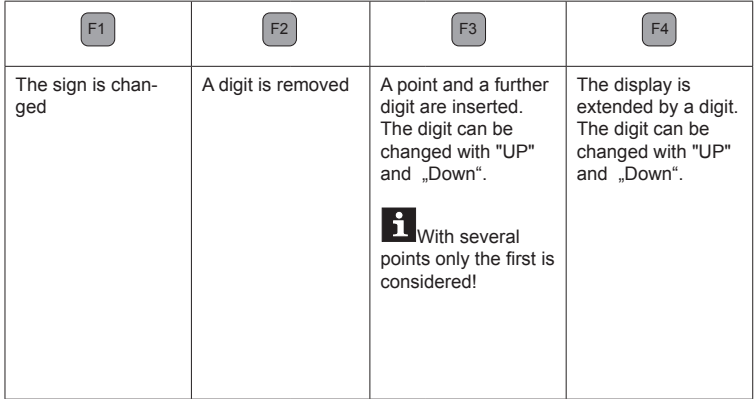

## **5. CP Mode**

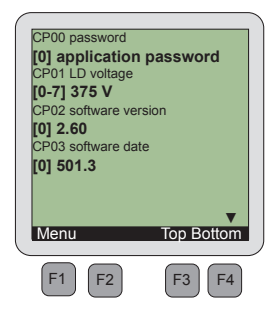

#### **CP mode**

The defined customer parameters in the inverter are displayed. Operation takes place like the inverter parameters.

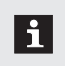

The representation size of the parameter values can be adjusted separately!

 $\rightarrow$  see "menu"  $\rightarrow$  "adjustments"  $\rightarrow$  "type size2"

# **6. Up/Download**

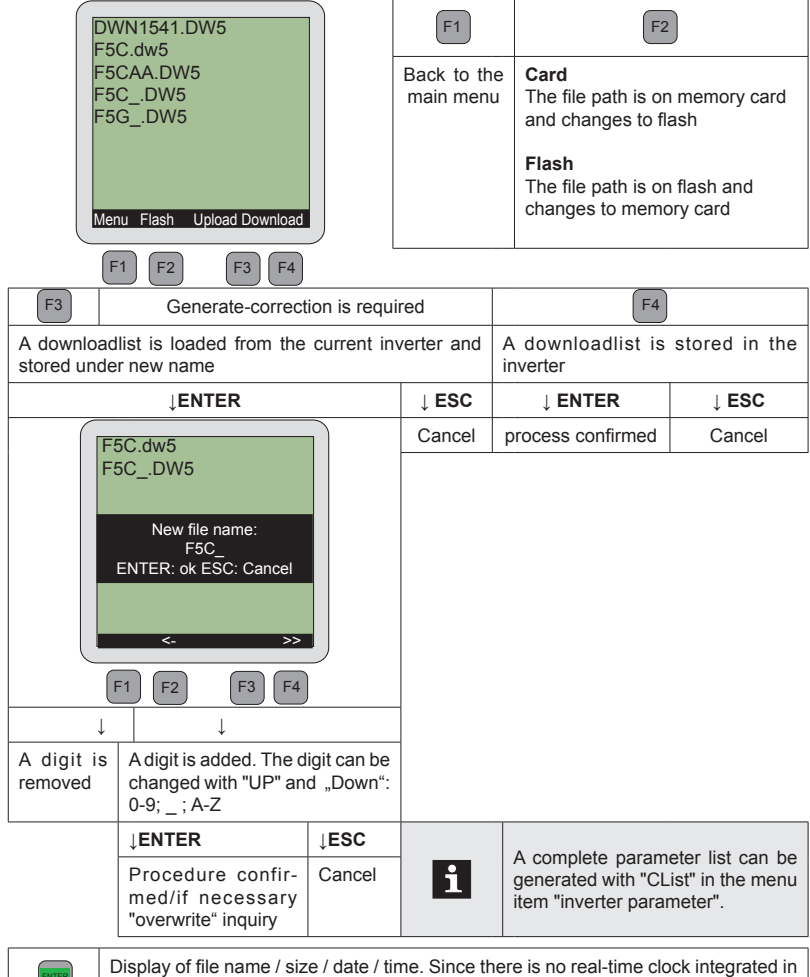

the LCD operator, new created files have the date 01.01.2003.

## **7. Work List**

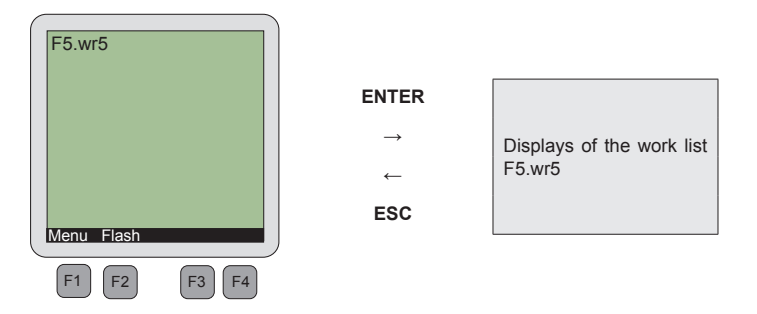

The selection of a work list of the memory card or the flash memory (function key F2) occurs in this menu item.

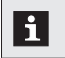

The compilation of the work list must be done with COMBIVIS.

## **8. Operator Parameters**

The LCD operator must be connected to the HSP5 diagnostic interface of the appropriate operator for representation of operator parameters.

The operator can load the appropriate parameters if a valid configuration number is recognized. Operation takes place like the inverter parameters.

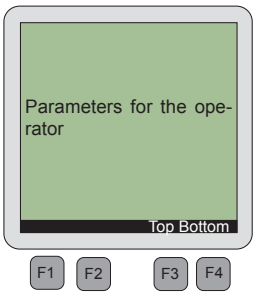

Either a configuration file can be selected via function key F2 or the last used configuration file can be taken via function key F4 if no configuration number is recognized.

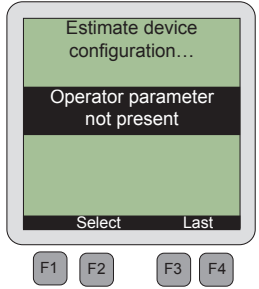

# **9 Parameter Saving**

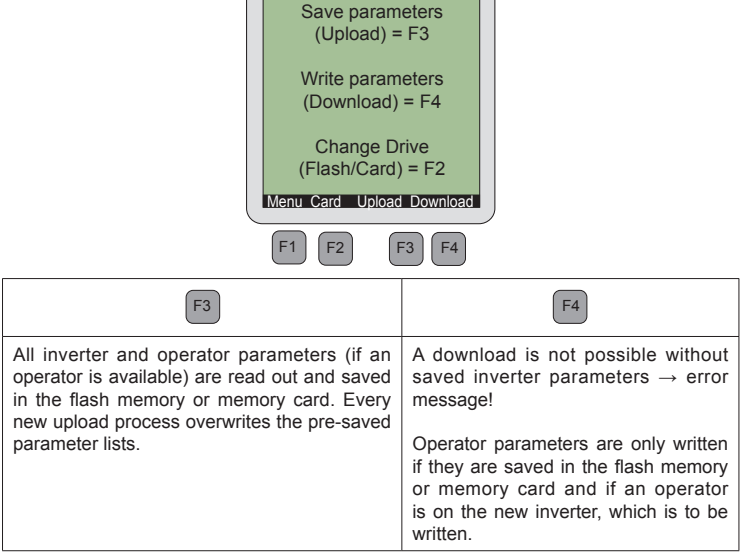

 $\sqrt{2\pi}$ 

λ

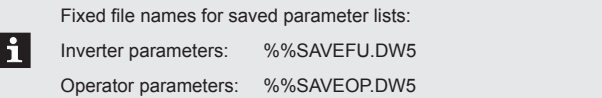

## **10. File Operations**

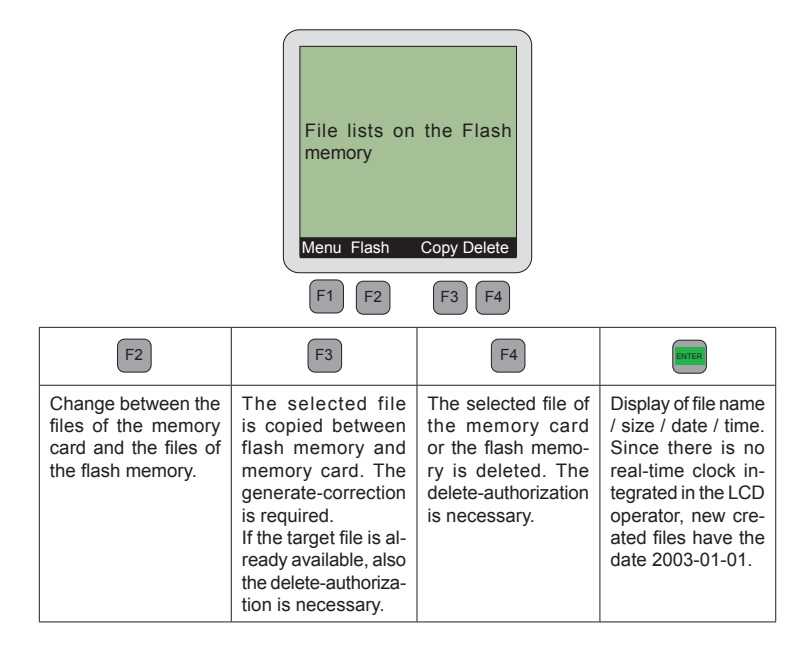

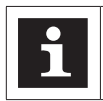

An automatic "clearing" is done if not enough memory is available during copying files to the flash memory (see chapt. 2.2).

## **11. Settings**

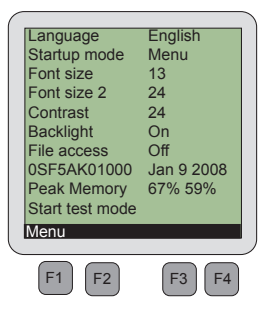

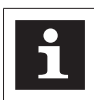

To store changes non-volatile, a return to the main menu is required with the F1 key.

#### 11.1 Language

A language is selected for the menu and the parameters. If the selected language is not available the parameters are displayed in English.

#### 11.2 Startup mode

The startup mode determines the menu item after initialization of the operator.

#### 11.3 Font size

It can be selected between font sizes 8.10.13.16 and 24 in the display. **Exception:** see "font size 2"

#### 11.4 Font size 2

The font size for the display of parameter values is specified in the CP mode and in the work list.

#### 11.5 Contrast

The contrast adjustments of the LCD display can be changed within the range of 0 to 50.

## **11.6 Backlight**

If the backlight displays "on" it is generally switched on. If the backlight is adjusted to "out" it is generally switched off. If the backlight is adjusted to "auto", it is switched on during pressing a key and switched off again after 10 seconds if no key is pressed.

#### **11.7 File access**

The following possibilities are available to determine the file access:

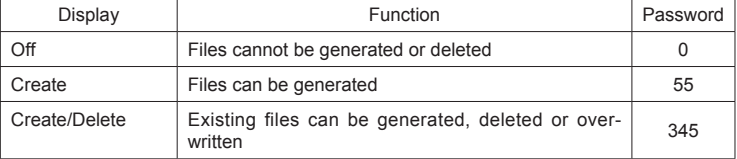

#### **11.8 Software information**

The display indicates the material number and the output data of the operator software.

## **11.9 Peak memory**

The peak load of the text memory is displayed first. The peak load value of the communication buffer is displayed behind (this display is only for information).

#### **11.10 Start test mode**

This mode tests the keyboard and the display. Follow the instructions of the display.

## **12. Flash Functions**

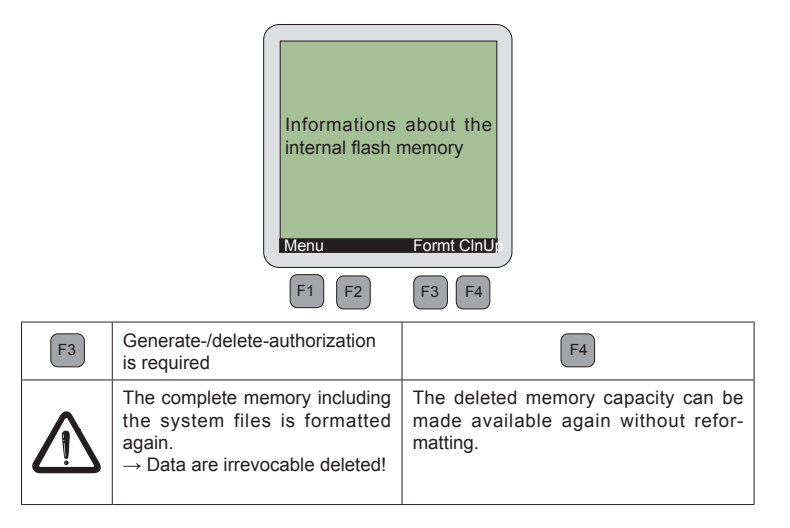

# **13. Password Protection of the KEB COMBIVERT**

The KEB COMBIVERT is equipped with an extensive password protection. This affects the LCD operator as follows:

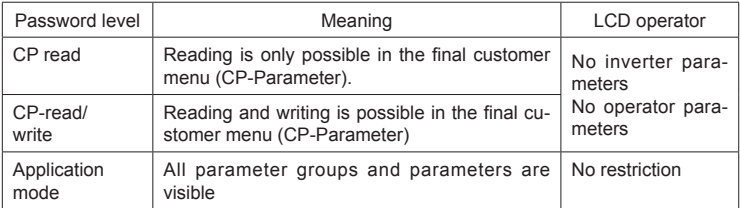

The change between the password inputs:

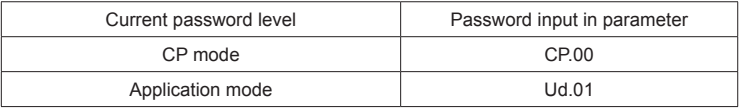

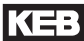

## **14. Error**

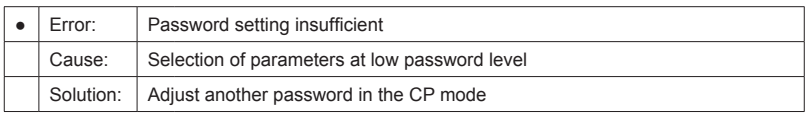

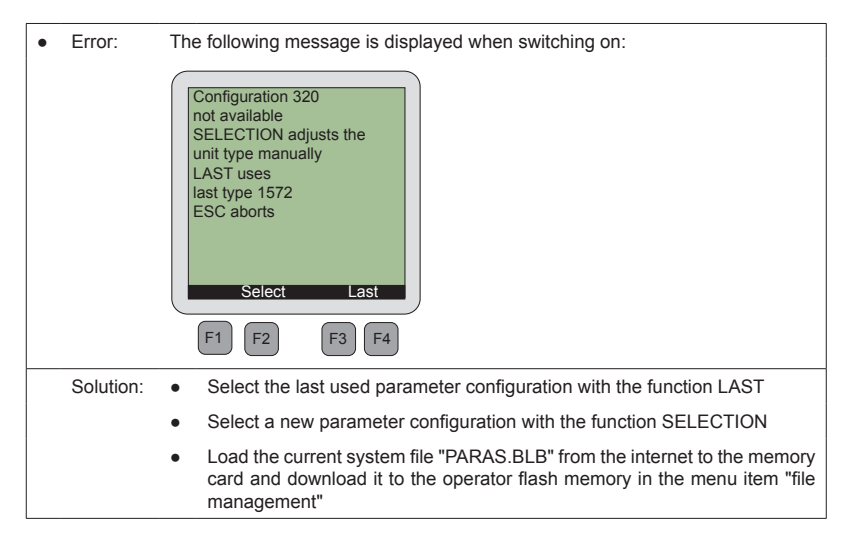

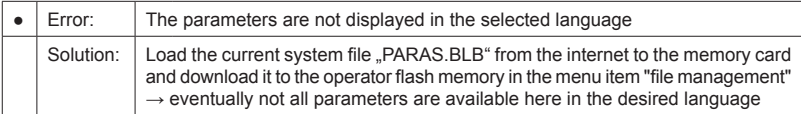

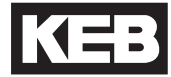

**Karl E. Brinkmann GmbH** Försterweg 36-38 • D-32683 Barntrup fon: +49 5263 401-0 • fax: +49 5263 401-116 net: www.keb.de • mail: info@keb.de

# **KEB worldwide…**

#### **KEB Antriebstechnik Austria GmbH**

Ritzstraße 8 • **A**-4614 Marchtrenk fon: +43 7243 53586-0 • fax: +43 7243 53586-21 net: www.keb.at • mail: info@keb.at

#### **KEB Antriebstechnik**

Herenveld 2 • **B**-9500 Geraadsbergen fon: +32 5443 7860 • fax: +32 5443 7898 mail: vb.belgien@keb.de

#### **KEB Power Transmission Technology (Shanghai) Co.,Ltd.**

No. 435 QianPu Road, Songjiang East Industrial Zone, **CHN**-201611 Shanghai, P.R. China fon: +86 21 37746688 • fax: +86 21 37746600 net: www.keb.cn · mail: info@keb.cn

#### **KEB Antriebstechnik Austria GmbH** Organizační složka K. Weise 1675/5 • **CZ**-370 04 České Budějovice fon: +420 387 699 111 • fax: +420 387 699 119 net: www.keb.cz • mail: info.keb@seznam.cz

#### **KEB Antriebstechnik GmbH**

Wildbacher Str. 5 • **D**–08289 Schneeberg fon: +49 3772 67-0 • fax: +49 3772 67-281 mail: info@keb-combidrive.de

#### **KEB España**

C/ Mitjer, Nave 8 - Pol. Ind. LA MASIA **E**-08798 Sant Cugat Sesgarrigues (Barcelona) fon: +34 93 897 0268 • fax: +34 93 899 2035 mail: vb.espana@keb.de

#### **Société Française KEB**

Z.I. de la Croix St. Nicolas • 14, rue Gustave Eiffel **F**-94510 LA QUEUE EN BRIE fon: +33 1 49620101 • fax: +33 1 45767495 net: www.keb.fr • mail: info@keb.fr

#### **KEB (UK) Ltd.**

6 Chieftain Buisiness Park, Morris Close Park Farm, Wellingborough **GB**-Northants, NN8 6 XF fon: +44 1933 402220 • fax: +44 1933 400724 net: www.keb-uk.co.uk • mail: info@keb-uk.co.uk

#### **KEB Italia S.r.l.**

Via Newton, 2 • **I**-20019 Settimo Milanese (Milano) fon: +39 02 33535311 • fax: +39 02 33500790 net: www.keb.it • mail: kebitalia@keb.it

#### **KEB Japan Ltd.**

15–16, 2–Chome, Takanawa Minato-ku **J**–Tokyo 108-0074 fon: +81 33 445-8515 • fax: +81 33 445-8215 mail: info@keb.jp

#### **KEB Korea Seoul**

Room 1709, 415 Missy 2000 725 Su Seo Dong, Gang Nam Gu **ROK**-135-757 Seoul/South Korea fon: +82 2 6253 6771 • fax: +82 2 6253 6770 mail: vb.korea@keb.de

#### **KEB RUS Ltd.**

Lesnaya Str. House 30, Dzerzhinsky (MO) **RUS**-140091 Moscow region fon: +7 495 550 8367 • fax: +7 495 632 0217 net: www.keb.ru • mail: info@keb.ru

#### **KEB Sverige**

Box 265 (Bergavägen 19) **S**-43093 Hälsö fon: +46 31 961520 • fax: +46 31 961124 mail: vb.schweden@keb.de

#### **KEB America, Inc.**

5100 Valley Industrial Blvd. South **USA**-Shakopee, MN 55379 fon: +1 952 224-1400 • fax: +1 952 224-1499 net: www.kebamerica.com • mail: info@kebamerica.com

# **More and newest addresses at http://www.keb.de**

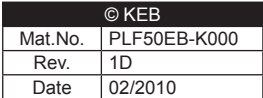